# **Installation Help**

## **General Hints**

### **Configuration issues**

Make sure you select mysqli as database driver if you are using PHP 5.0 or later and MySQL 4.1 or later. This is an improved db driver.

## **Upgrading**

#### **TinyMCE UI changed after upgrade from Joomla Version 1.5.10 to 1.5.12 and higher**

Go to menu Extensions –> Plugins –> choose "Editor - TinyMCE 2.0". Set Functionality to *Extended* instead of Advanced

From: <https://wiki.condrau.com/> - **Bernard's Wiki**

Permanent link: **<https://wiki.condrau.com/joomla:install>**

Last update: **2012/03/14 12:53**

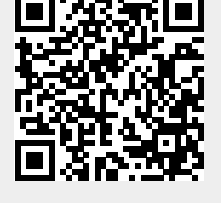